Je viens de changer ma webcam de port USB et Windows me détecte un nouveau matériel. Que dois-je faire ?

Si vous branchez votre webcam sur un port USB différent de celui utilisé lors de l'installation, Windows détecte automatiquement un nouveau matériel. Ceci est normal et vous devez alors installer manuellement les pilotes en suivant simplement les étapes suivantes :

1. Lorsque la boîte de dialoque Assistant Ajout de nouveau matériel détecté apparaît, sélectionnez l'option Non, pas pour cette fois et cliquez sur Suivant.

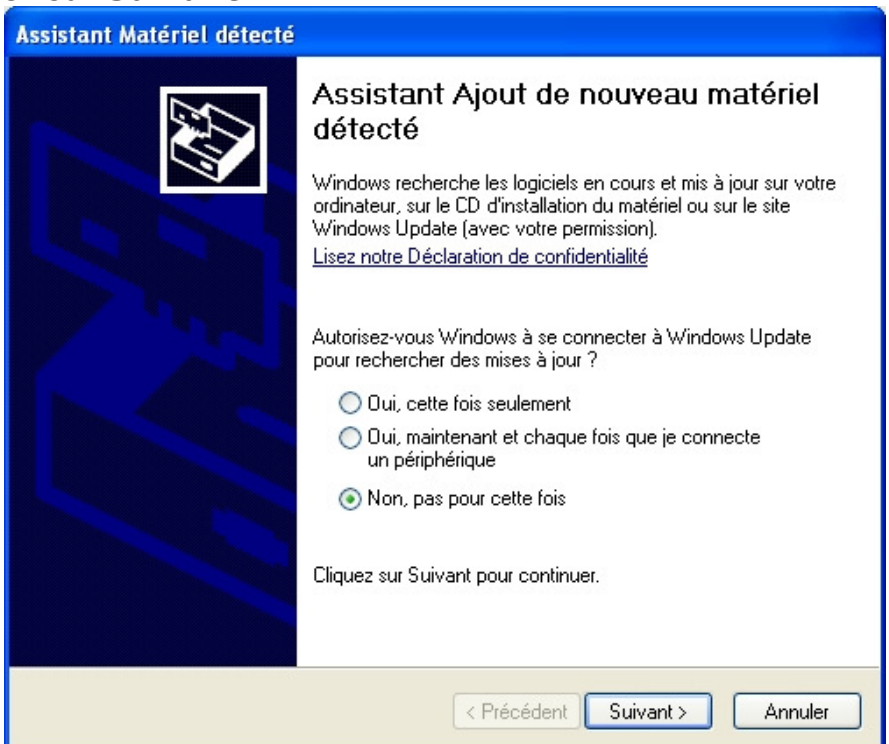

2. Dans la boîte de dialogue Assistant Matériel détecté, sélectionnez l'option Installer le logiciel automatiquement et cliquez sur Suivant.

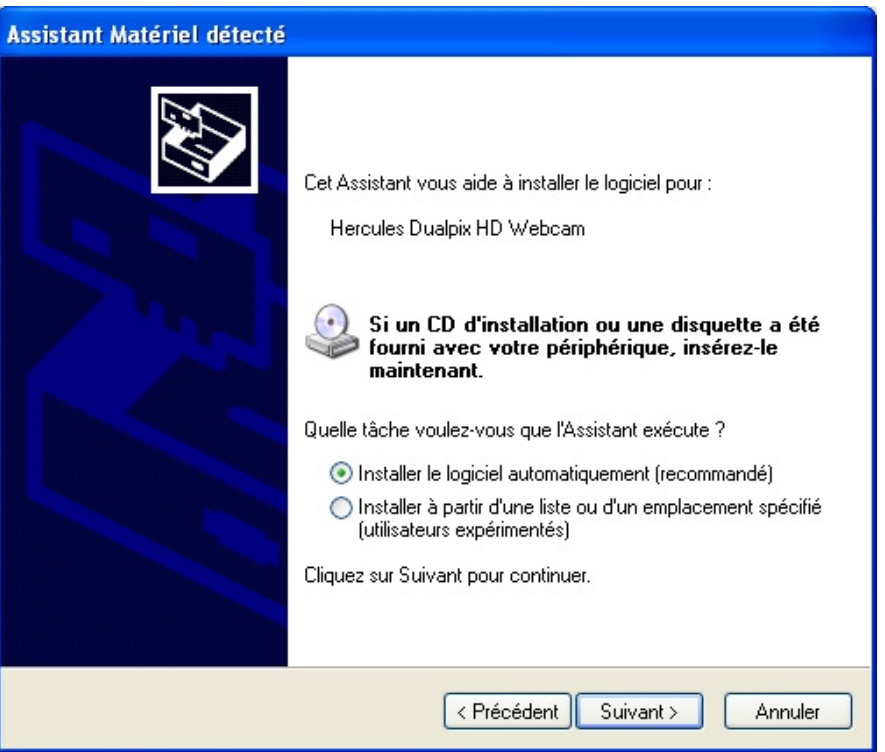

3. Les pilotes de votre webcam vont alors s'installer. Une fois terminé, vous pouvez cliquer sur Terminer et utiliser de nouveau votre webcam.

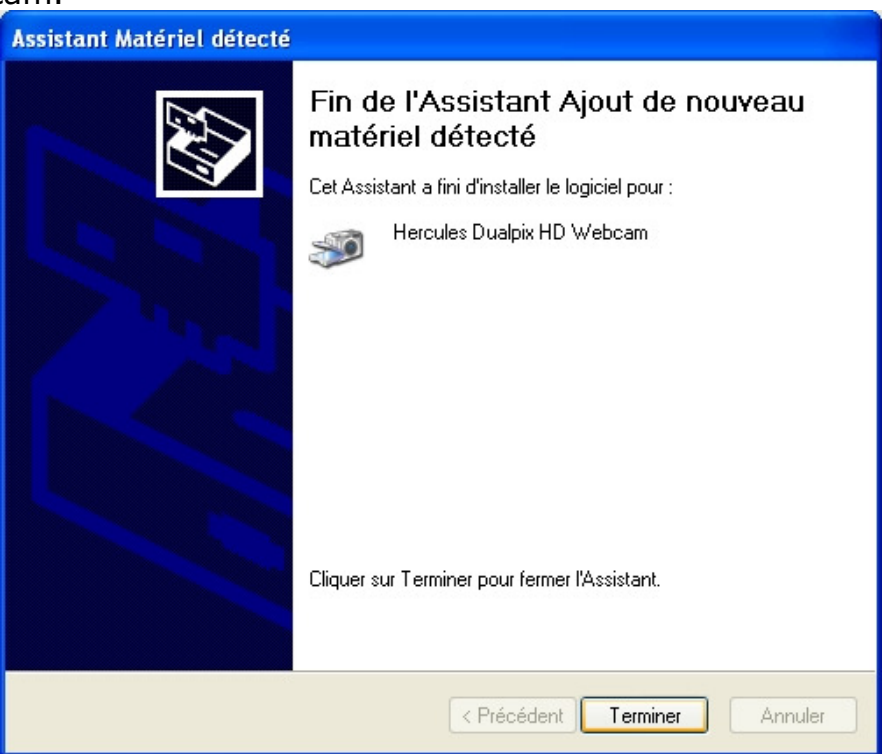